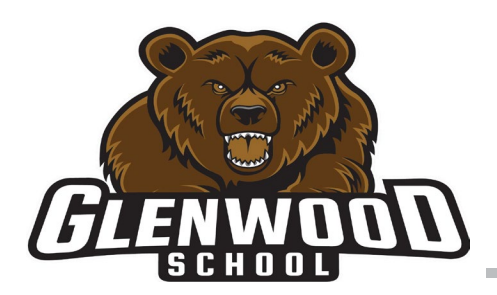

# **GLENWOOD SCHOOL**

Louis Riel School Division

Together Towards Tomorrow

## **ЛАСКАВО ПРОСИМО ДО БАТЬКІВСЬКИЙ ПОРТАЛ ШКІЛЬНОГО ПІДРОЗДІЛУ ЛУЇ РІЕЛЯ**

Шановний батько / опікун,

Шкільний відділ Луї Ріеля запустив наш батьківський портал минулого року. Мета батьківського порталу - надати вам вичерпний он-лайн інформаційний сайт про навчальне середовище вашої дитини.

#### **Доступ до батьківського порталу**

**Parent/Guardian Username Name for:** *БУДЬ ЛАСКА, ЗАПИТАЙТЕ, ЯКЩО ВИ НЕМАЄТЕ ЦІЄЇ ІНФОРМАЦІЇ*

1. На комп'ютері відкрийте браузер (рекомендується Chrome) і зайдіть на сторінку: [https://tyler360.lrsd.net/TSI\\_Live\\_360/apphost/TylerSis#/login](https://tyler360.lrsd.net/TSI_Live_360/apphost/TylerSis#/login)

Примітка: Не рекомендується використовувати телефон для цього процесу. Клікнути по рядку "Забули пароль". Ви потрапите на екран, де введете своє ім'я користувача. Вам буде надіслано електронний лист. Натисніть на посилання в електронному листі. Вам буде запропоновано створити новий пароль.

*Вимоги до паролів:*

- *Довжина повинна бути не менше 8 символів*
- Має містити принаймні один номер
- *Має містити один спеціальний символ (!@#\$.....)*
- *Ваш пароль не може збігатися з іменем користувача*
- *Прострочені паролі не можна використовувати повторно*
- 2. Коли ви закінчите створювати новий пароль, ви можете закрити вікно браузера.
- 3. Будь ласка, відкрийте нове вікно браузера та перейдіть до <http://www.lrsd.net/>
- 4. У топі сторінки ви побачите вкладку "Вхід". Натисніть на неї і виберіть пункт "Батьківський логін".
- 5. Коли з'явиться запит, введіть своє ім'я користувача та щойно створений пароль.

#### **Інша інформація**

#### **Яка інформація розкривається на батьківському порталі?**

Інформація, представлена батькам, - це дані, які були зібрані з різних систем LRSD. Наприклад, шкільні та дивізійні веб-сайти, шкільні портали та веб-сайти класів. Будь-яка конкретна інформація про вашу дитину відображається лише батькам/опікунам цієї дитини.

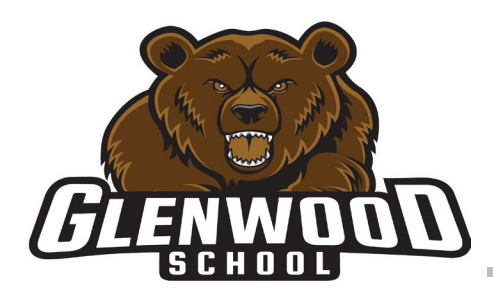

# **GLENWOOD SCHOOL**

Louis Riel School Division

Together Towards Tomorrow

#### **Чи можу я оновити/змінити своє ім'я користувача?**

Ваше ім'я – присвоєний LRSD номер (приклад: Jane-12345) складають ваше ім'я користувача. Зверніться до школи, якщо ваше ім'я потребує оновлення. Присвоєний номер залишається колишнім.

#### **Чи можу я змінити свій пароль?**

Ви можете змінити свою адресу електронної пошти та / або пароль після входу на сторінку Батьківського порталу. Це процес на два екрани.

- 1. Натисніть посилання Змінити пароль
- 2. Tyler SIS з'явиться екран, введіть поточне ім'я користувача та пароль
- 3. Натисніть «Змінити пароль» під своїм ім'ям (значок шестірні)

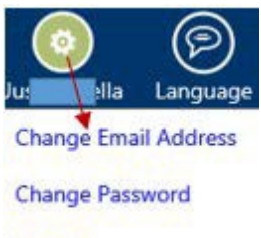

Logout

#### **Забули пароль?**

[Ви можете натиснути кнопку "Забули пароль" на сайті LRSD або перейти за адресою:](https://tyler360.lrsd.net/)  [https://tyler360.lrsd.net/TSI\\_Live\\_360/](https://tyler360.lrsd.net/) apphost/TylerSis#/login

### **Забули ім'я користувача**

- 1. Натисніть посилання "Забули пароль" на сайті LRSD або перейдіть на ту ж веб-адресу, що і вище в "забули пароль"
- 2. На екрані SIS Тайлера натисніть посилання "Забули пароль?"
- 3. На наступному екрані натисніть на посилання "Забули ім'я користувача?"
- 4. Заповніть своє ім'я, прізвище та адресу електронної пошти, які школа має в записі
- 5. Натисніть "Продовжити"

6. Перевірте свою електронну пошту. Якщо немає електронної пошти, зверніться до школи вашої дитини

Примітка: Система надішле електронною поштою ваше ім'я користувача, лише якщо ваше ім'я, прізвище та електронна пошта точно відповідають тому, що школа ввела в комп'ютерну систему.

#### **Що робити, якщо я отримав інше ім'я користувача для кожної дитини?**

Будь ласка, зв'яжіться зі школою, щоб виправити. Ви повинні мати доступ до всіх своїх дітей під одним іменем користувача.

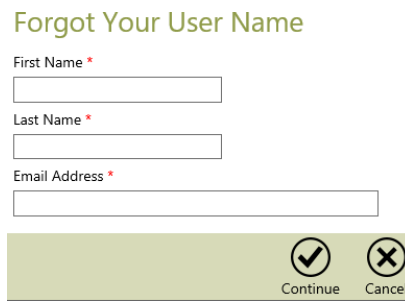

51 Blenheim Avenue, Winnipeg, Manitoba, R2M OH9 [www.lrsd.net/schools/Gl](http://www.lrsd.net/schools/GCI)enwood Telephone: (204) 233-3619 Fax: (204) 233-0616